## **Zählerstand auslesen**

**Modellbezeichnung:** 3062i

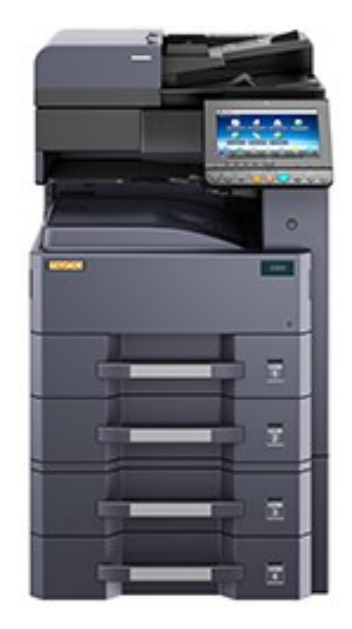

- **A**. Taste ,,Systemmenü Zähler drücken" Zählerübersicht öffnen
	-
- **B**. Taste ,, Statusseite drucken"
- **C.** Zählerstand ,,Page Count" Abschnitt Zähler